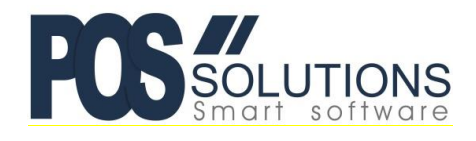

**Ph: (03) 9597 7222 Web:** [www.possolutions.com.au](http://www.possolutions.com.au/) **Email:** [sales@possolutions.com.au](mailto:sales@possolutions.com.au)

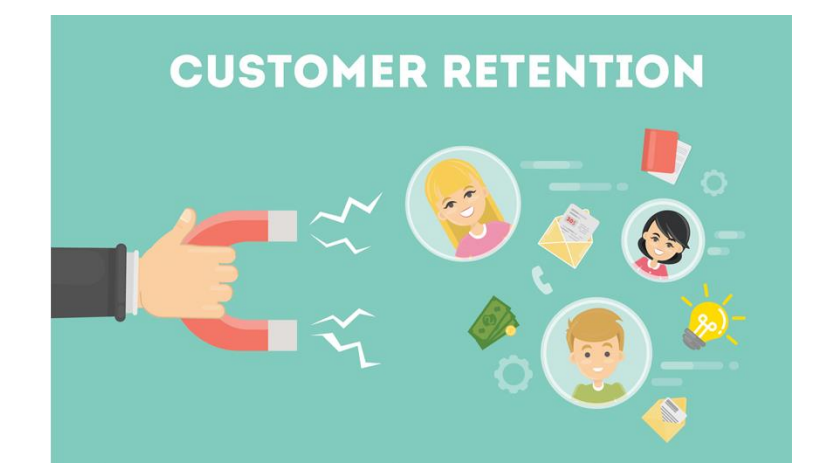

## **Discount Vouchers**

Discount Vouchers are an alternative to Points Based Systems and Automatic Vouchers. The goal is to reward loyal customers on each purchase. The Discount Voucher system uses PosBrowser's VIP Points to calculate the voucher values, so it cannot be used in conjunction with a Points Based System.

## **Configuring PosBrowser**

• Open the Side Menu and go to System Maintenance > System Setup Values:

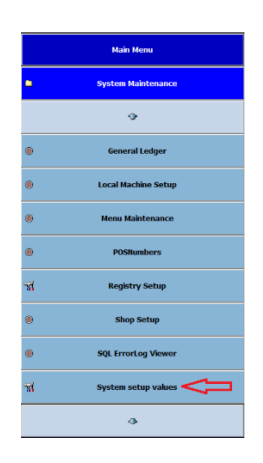

• Click on the "Loyalty" tab, then click EDIT:

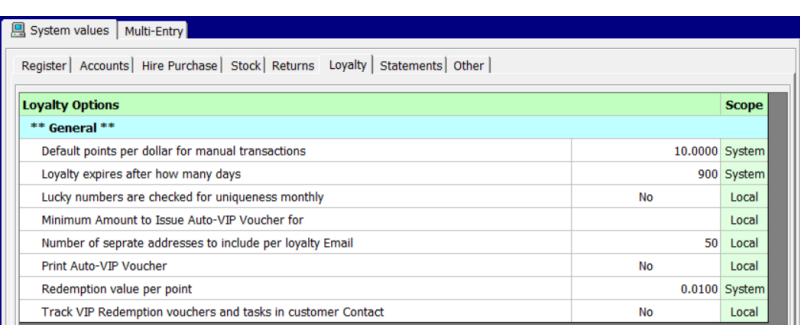

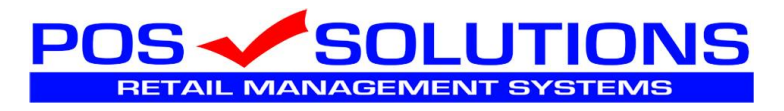

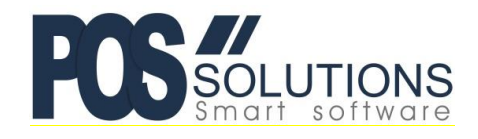

## **Ph: (03) 9597 7222 Web:** [www.possolutions.com.au](http://www.possolutions.com.au/) **Email:** [sales@possolutions.com.au](mailto:sales@possolutions.com.au)

Change the following settings:

- Redemption value per point We recommend setting this to 0.01 (1 cent) so it is easier to calculate the value given back to customers later. If you already have set a value for your Points Based system and wish to keep that, this is fine also.
- Minimum Amount to Issue Auto-VIP Voucher for Set this to 0.05 so a voucher will be printed whenever a customer "accrues" more than 5 cents worth of VIP Points
- Print Auto-VIP Voucher Set this to YES
- Click SAVE when finished.

Now, as a customer makes a purchase using their Loyalty account, and they accrue "points", once they have over 5 cents worth of Loyalty Points, a voucher will be printed. PosBrowser will be using the points per dollar you have set up in your Points Based System. If you would like to review these points, please refer to the document titled "Points Based Systems". If you need a copy of this document, please emai[l support@possolutions.com.au](mailto:support@possolutions.com.au)

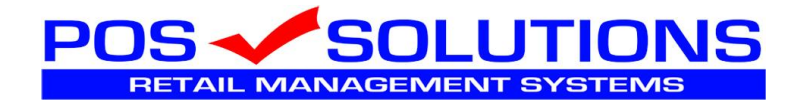